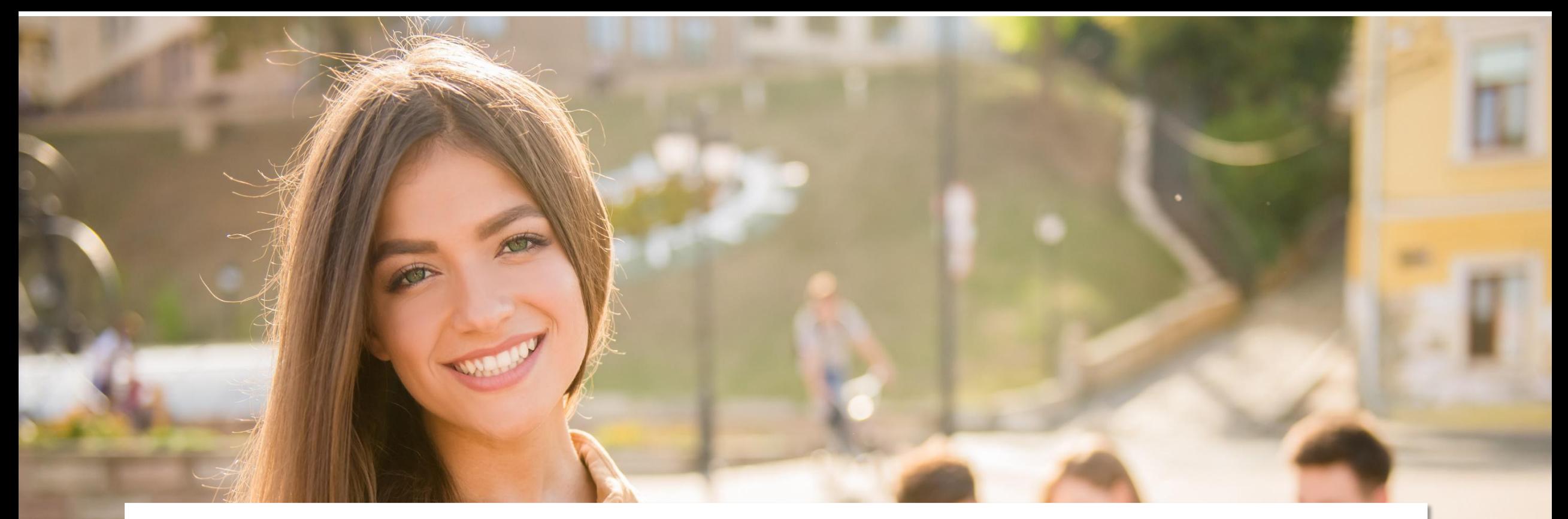

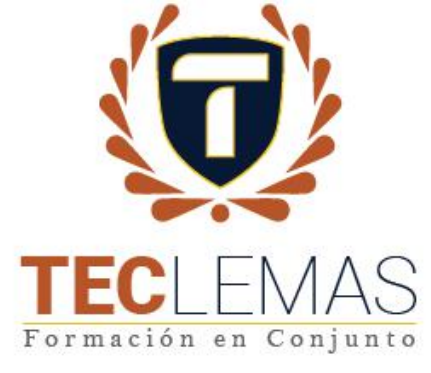

### **Activación de cuenta para sistema académico institucional**

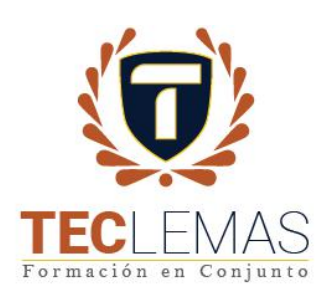

## Verifica tu correo electrónico

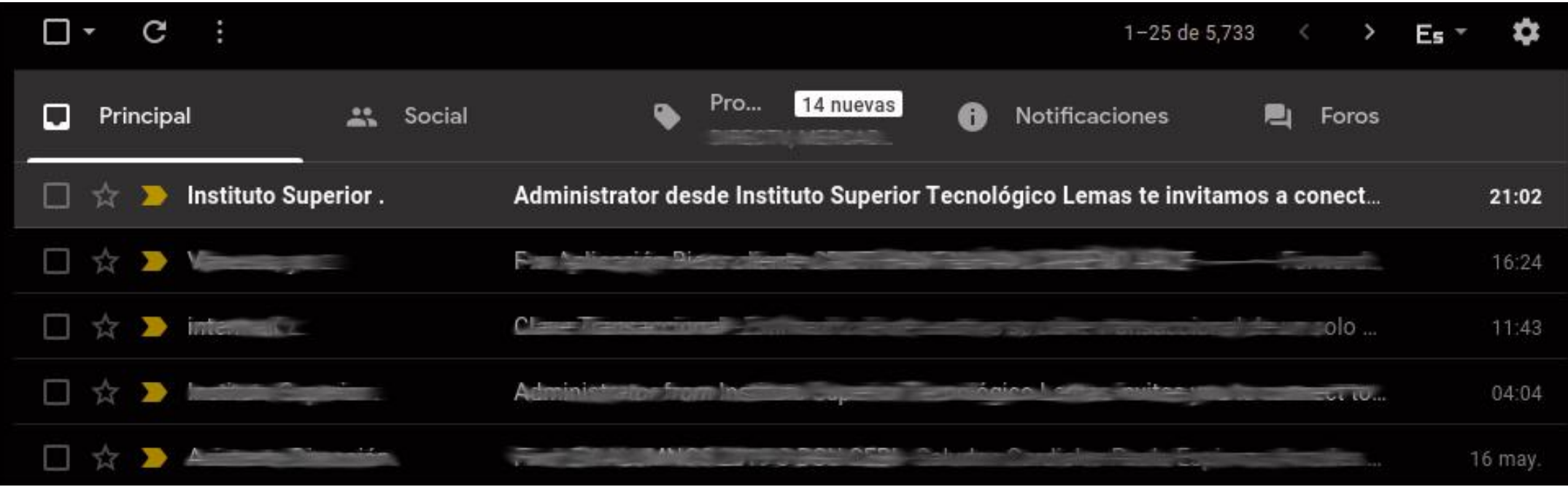

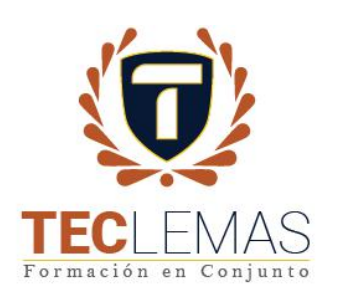

## **Acepta la invitación**

A nombre del Instituto Superior Tecnológico LEMAS, te queremos dar la cordial bienvenida a nuestra comunidad, donde juntos emprenderemos un recorrido hacia nuestros sueños.

Una vez recibido tu confirmación de pago y haber validado la documentación, hemos procedido a la creación de tu usuario y contraseña en nuestro sistema académico, los cuales deberán ser activados de forma correcta.

Aceptar Invitación

Sistema académico: virtual.teclemas.edu.ec Su usuario: gdmartinez@est.teclemas.edu.ec

Como forma de guiarte, te adjuntamos 2 manuales con indicaciones específicas para tu proceso de activación y matriculación formal para el periodo A 2020 de la carrera de tu interés.

En caso de tener algún inconveniente o duda adicional, te invitamos a escribirnos al correo info@teclemas.edu.ec, gracias por la confianza.

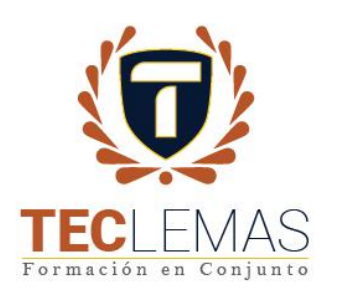

### **Cambia tu contraseña**

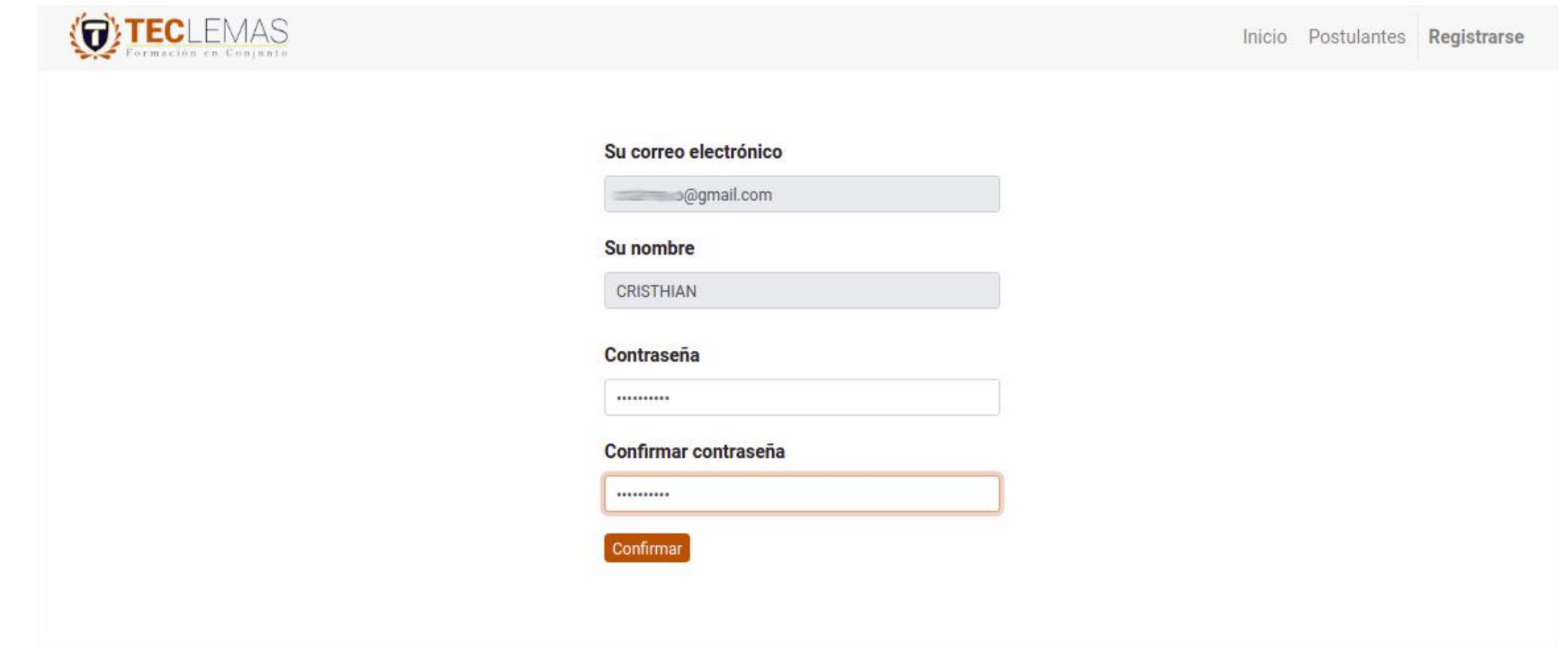

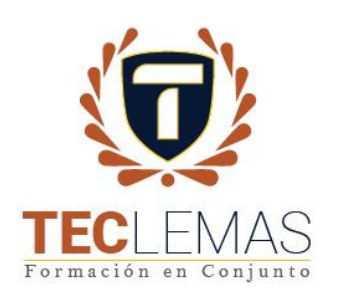

# Ingreso por GMAIL

#### Correo electrónico

Correo electrónico

#### Contraseña

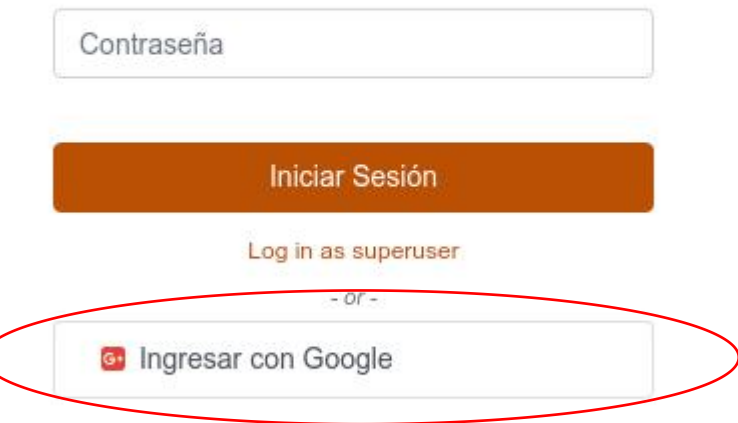

Recuerda que también puedes entrar al sistema académico utilizando tu correo institucional: **alumno@est.teclemas.edu.ec,** tu contraseña inicial será el número de cédula.

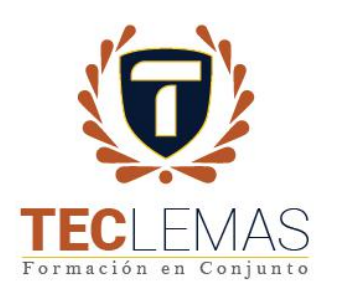

## Verifica tu información personal

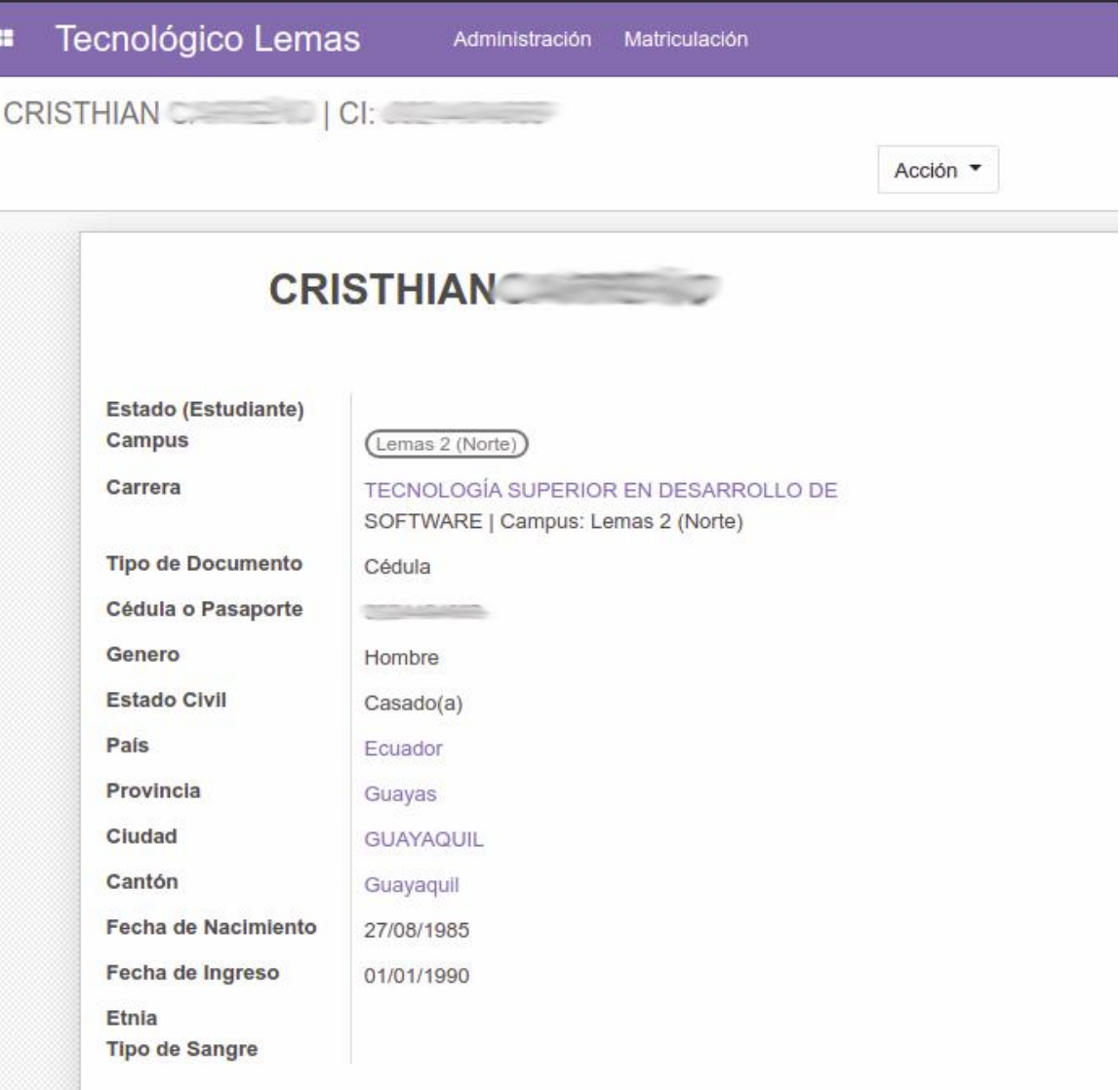

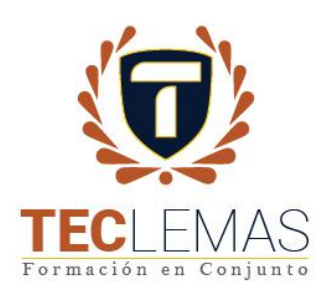

### Verifica tus preferencias

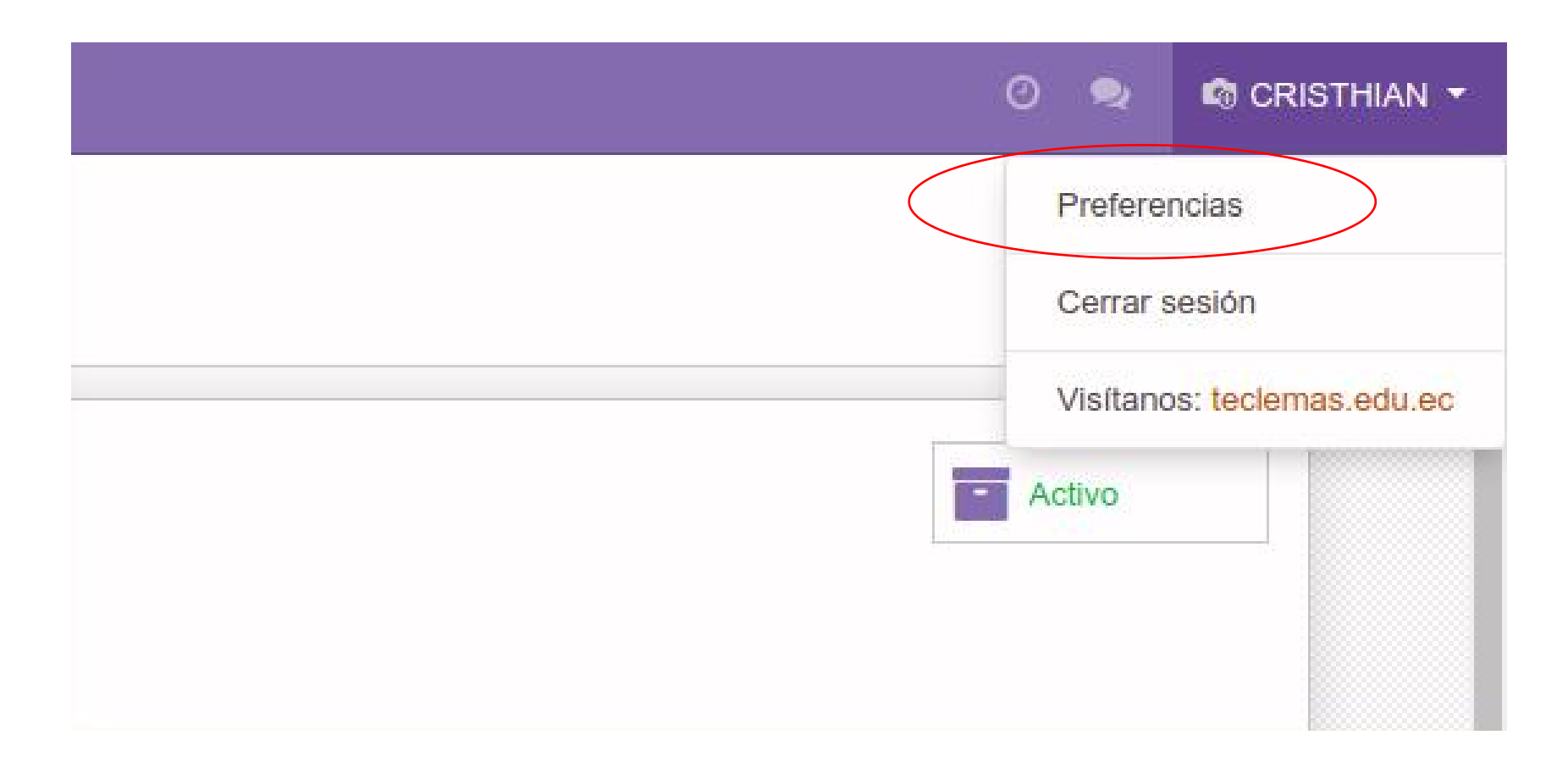

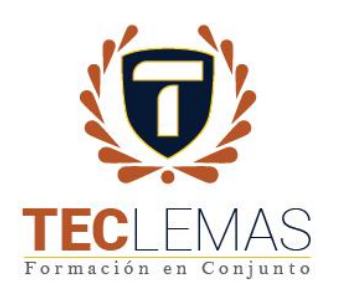

### **Cambia tu foto de perfil y** da click en guardar

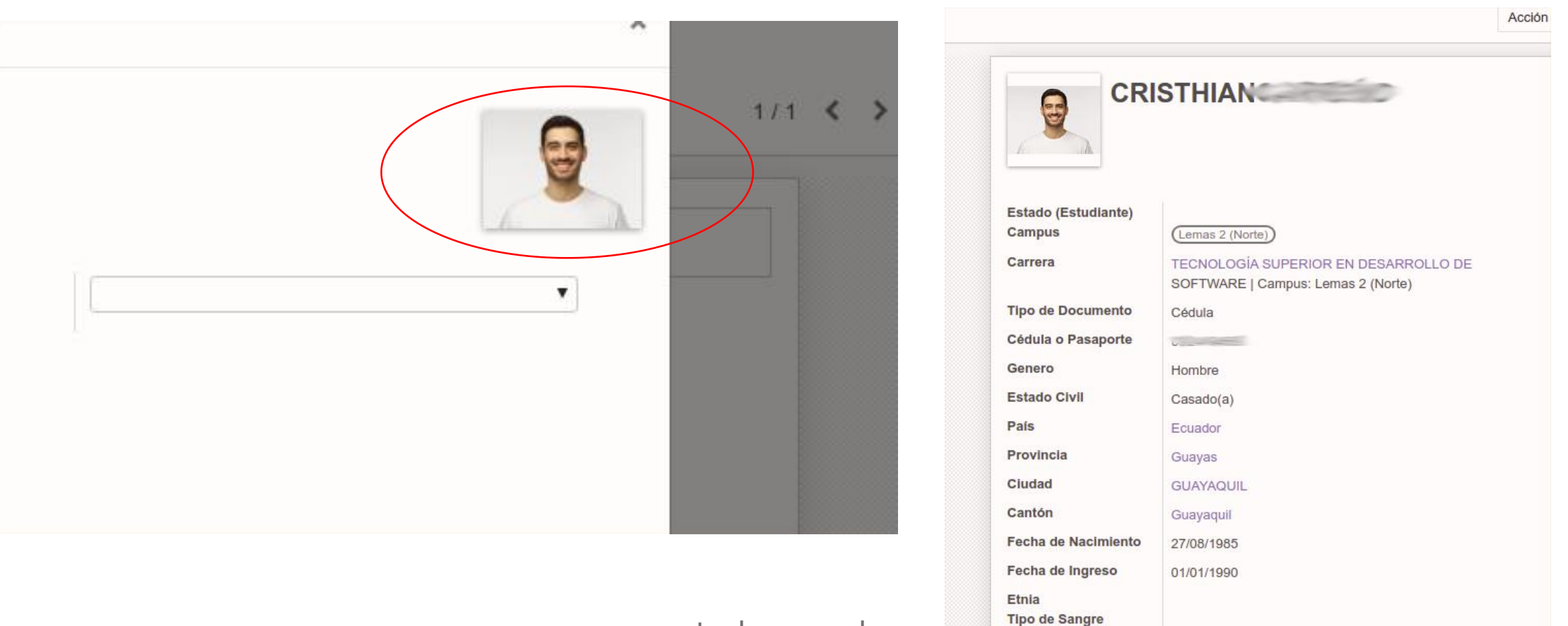

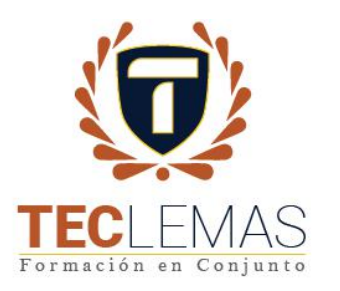

### Ingresa cuando quieras

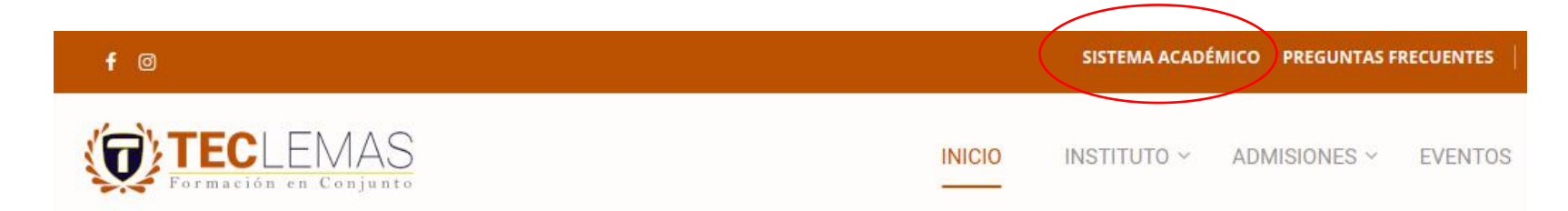

### **MATRÍCULAS ABIERTAS TU TÍTULO DE 3ER<br>NIVEL EN 2 AÑOS**

Únete a nuestra familia y juntos lograremos que adquieras las competencias necesarias para que seas un Tecnólogo Superior, capaz de ser protagonista de tu propio desarrollo, con altos niveles de calidad y compromiso.

**INSCRÍBETE AHORA**